## 納豆の天ぷら

材料

納豆・・・・・・・・3P 卵・・・・・・・・・1 ニラ・・・・・・・・1束 小麦粉・・・・・・・大さじ3 Ca ファイバー・・・小さじ1 油

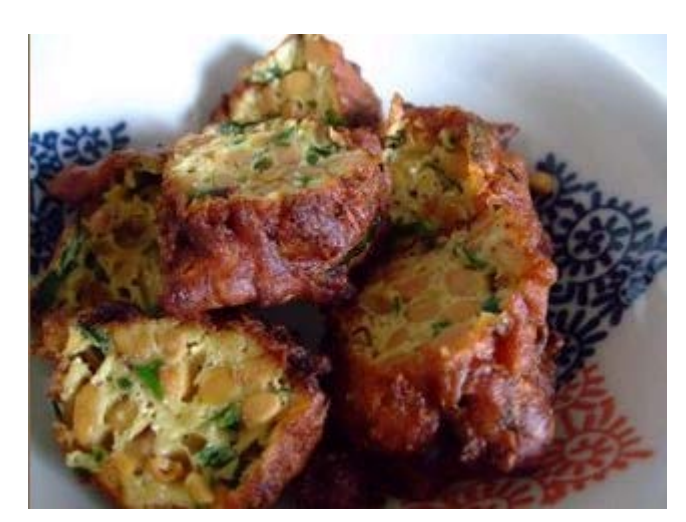

作り方

- 1. ニラは1cm位に切っておく。
- 2. ボールに納豆と納豆に付いているだし汁・卵・ニラ・Ca ファイバー・小麦粉 を入れたら よくかき混ぜる。
- 3. 揚げ鍋の油が熱くなったら 大さじにネタをすくい 平らになるように入れ 揚げていきます。

納豆のタレで味はしっかりしています。

Caファイバーは 山芋を入れたようにフワフワやわらかになり カルシュウム がたっぷりとれるので最高です。

おやつ感覚でいくらでも食べられます。

納豆もニラも健康に良いでしょう。

2014.10.19 連島公民館

Word で作るレシ

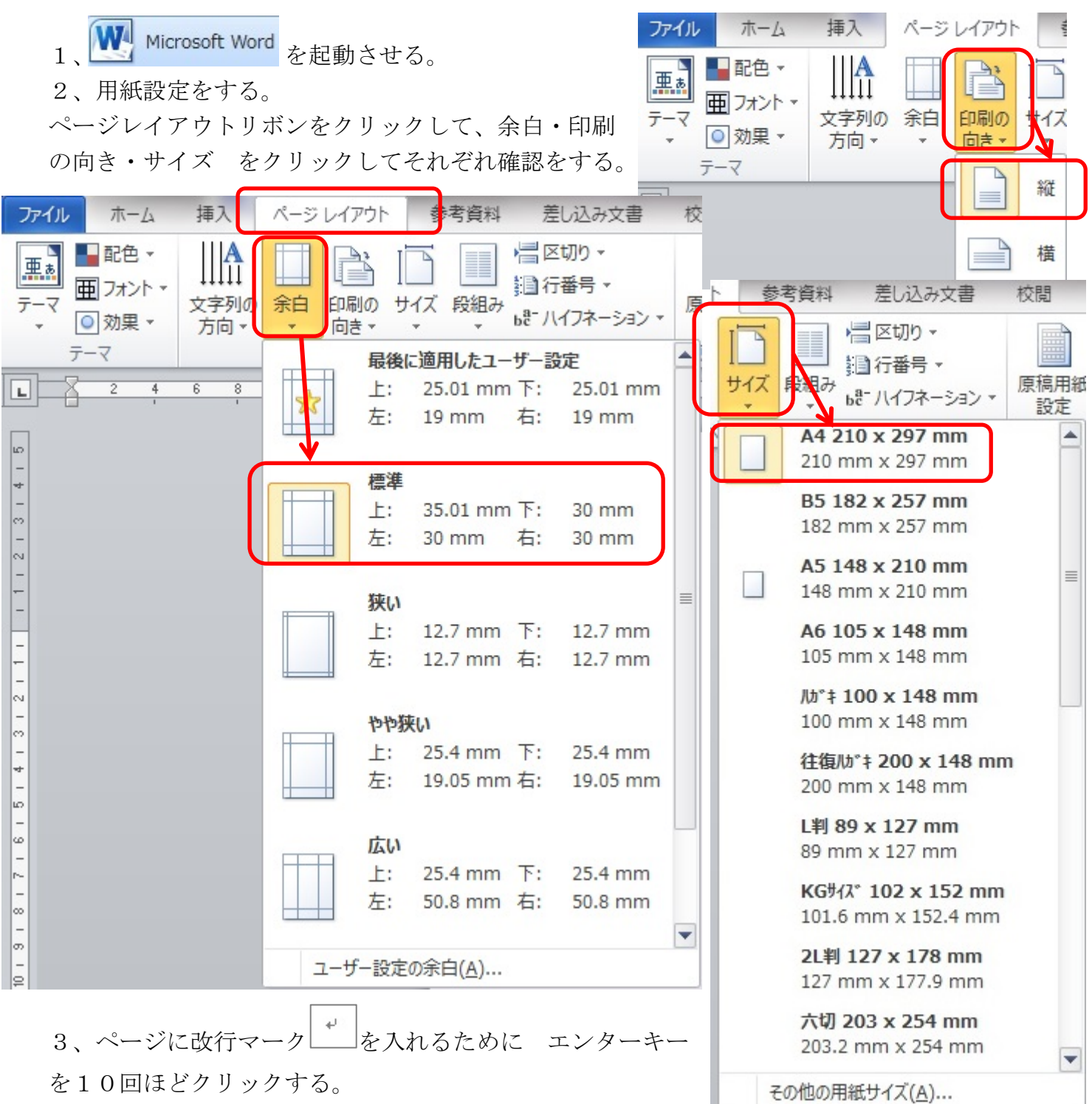

4、納豆の天ぷら~最後まで サンプルを見ながら入力します。

5、納豆の天ぷら は フォントはそのままで サイズは18·太字(B)に変えます。

6、後の文字は全部選択して フォントはそのままで サイズを12に変えます。

7、写真を挿入します。

挿入リボンをクリックし 図をクリックする。

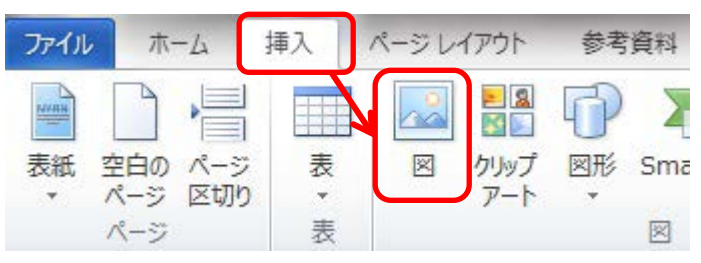

図の挿入のダイアログボックスが出てくるので 図のある場所をクリックします。 今回は デスクトップに保存しているのでデスクトップをクリックする。

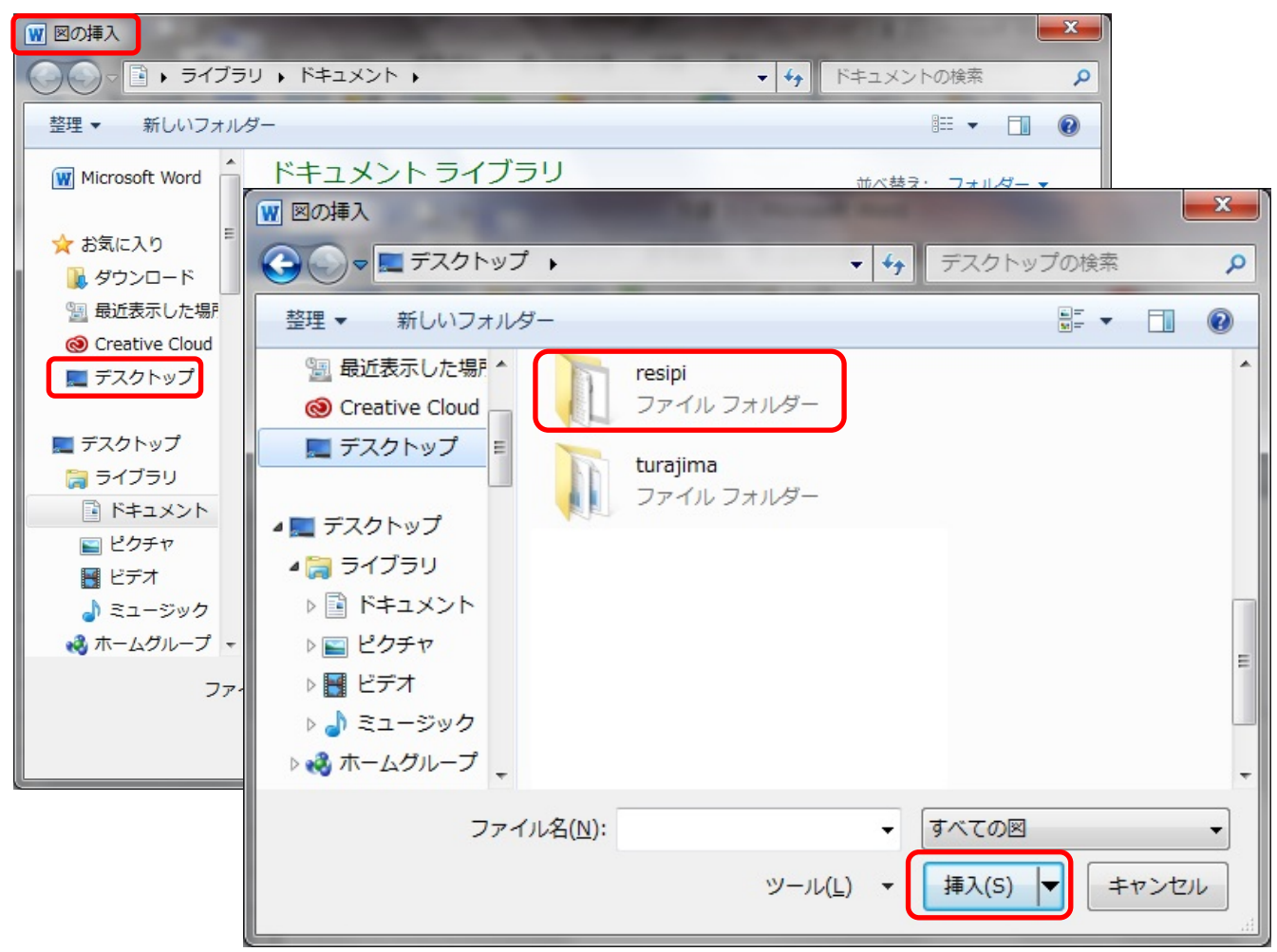

レシピファイルをクリックして選択して 挿入ボタンをクリックする。 レシピファイルが開き nattoutennpuran を選択して 挿入ボタンをクリックする。

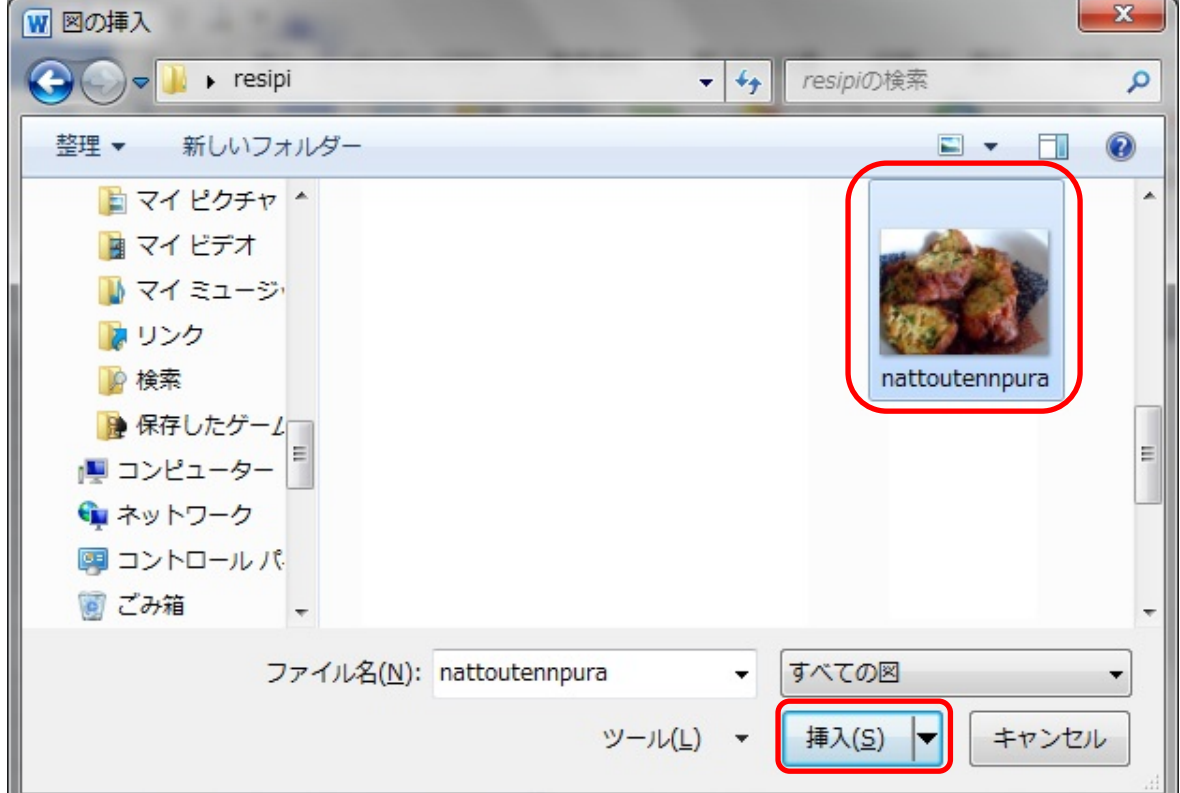

3

8、図は行内の状態で挿入され 自由に動かすことができません。

図を選択した状態で 図ツール書式リボンを クリックします。 文字列の折り返しをクリックして 前面を クリックします。

写真のハンドル ■ を操作することによって 大きさを変えることができます。 写真を好きな位置に動かします。 これで完成です。

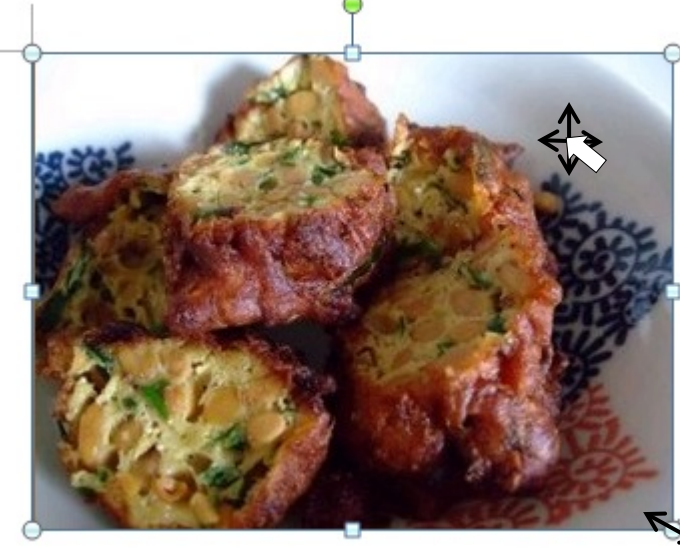

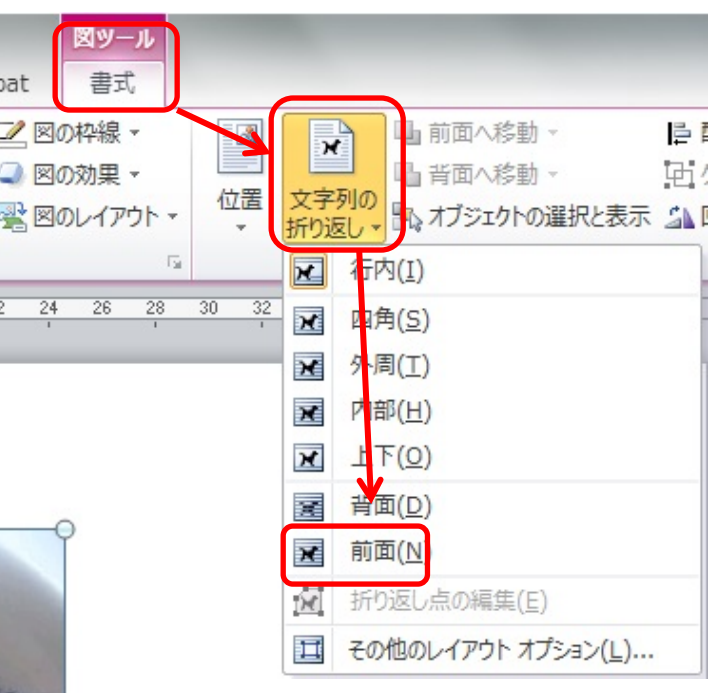